## <span id="page-0-0"></span>**Subpart Z Facility-Level Information for RY2014 and Later**

This page provides step-by-step instructions on how to enter and edit Subpart Z facility-level information.

When you initially open you Subpart Z e-GGRT page each of the data tables on the Subpart Z Overview page with be empty as shown in the example below:

**>>** Click this link to expand

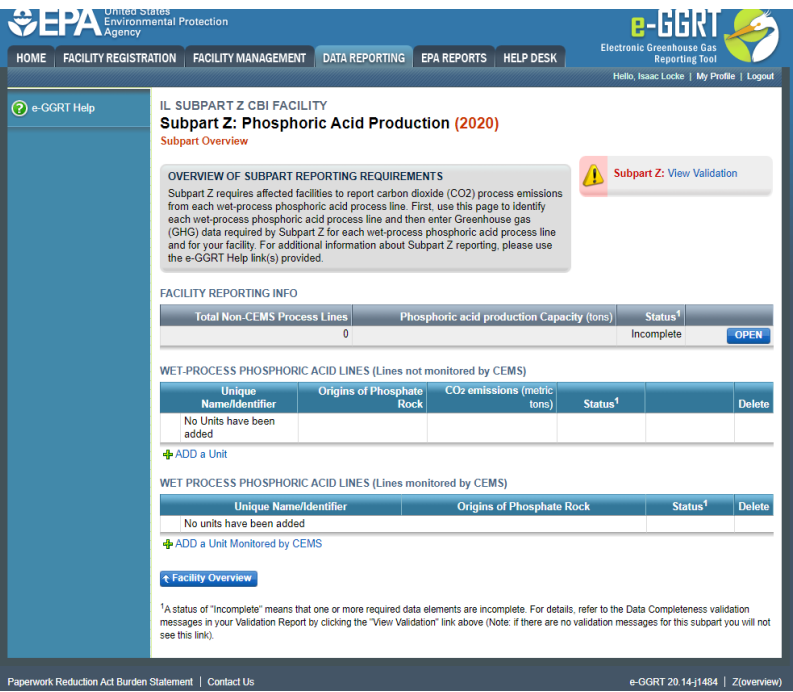

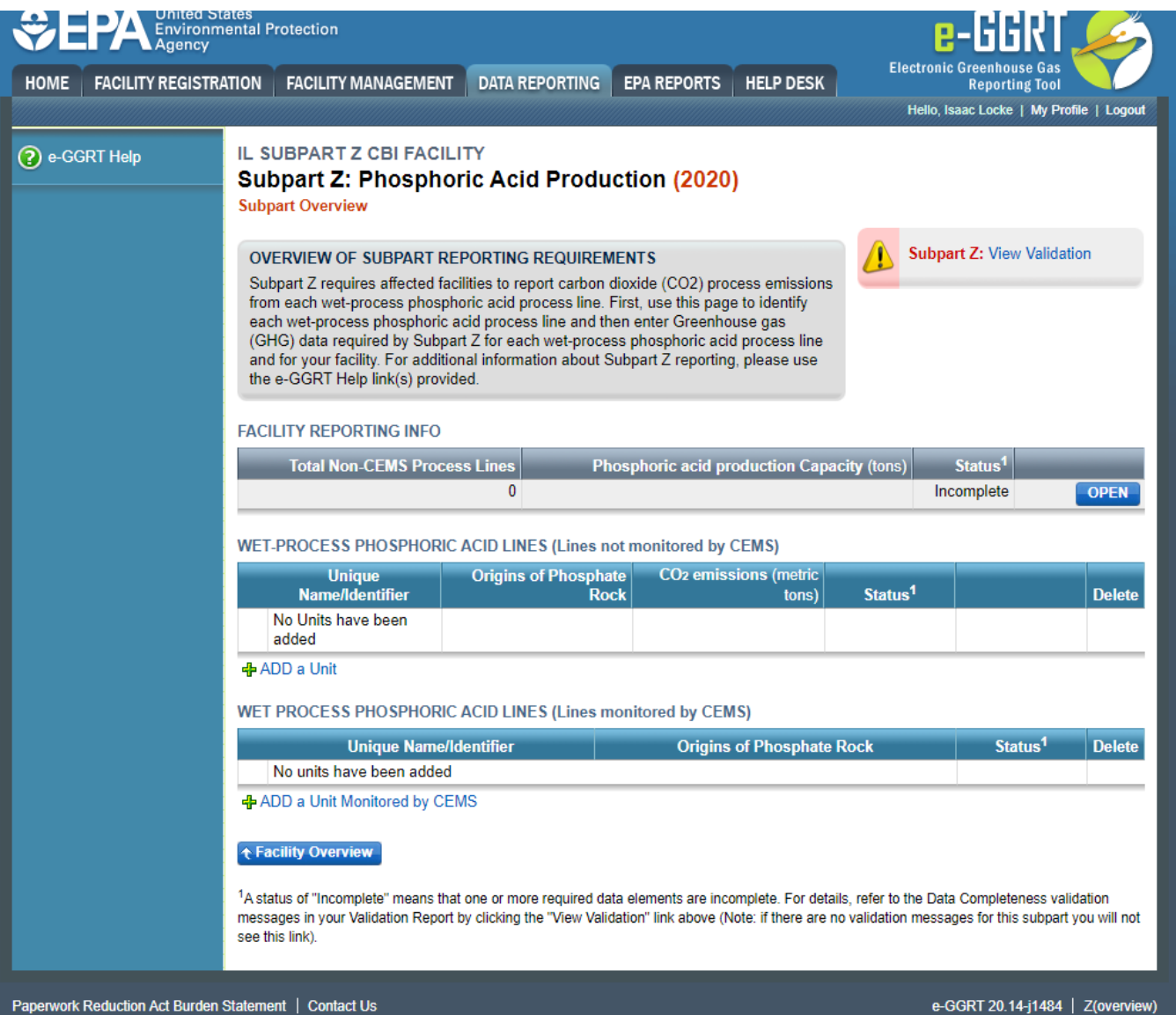

## **Step 1: Click open under facility reporting information to Add or Update Summary Information for this Facility**

You will be presented with the following

**>>** Click this link to expand

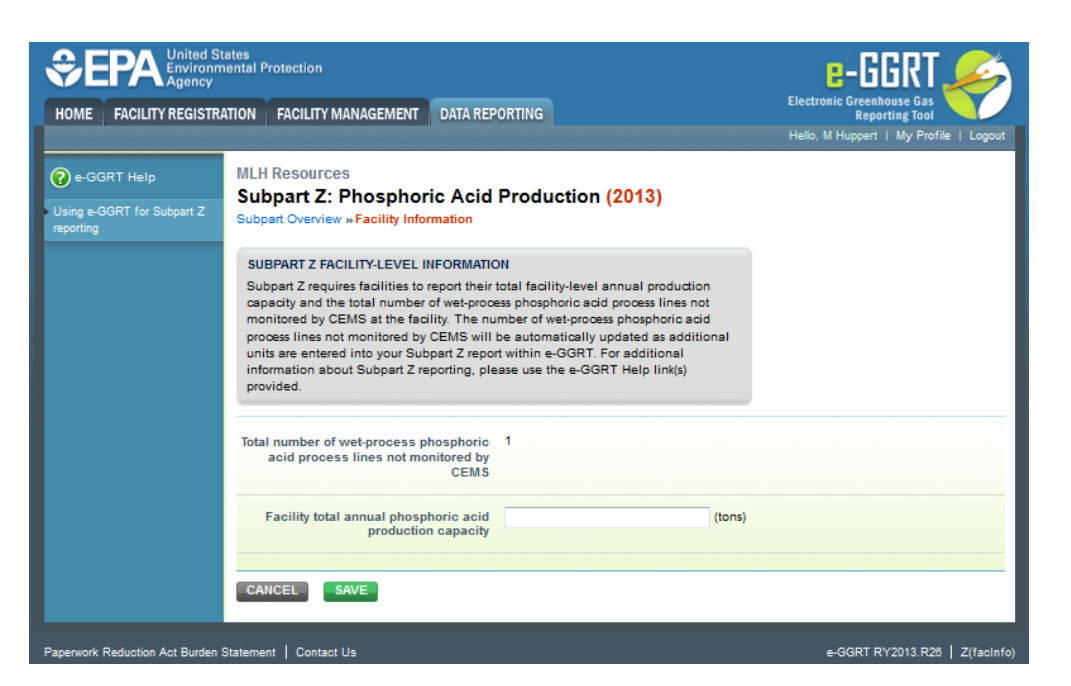

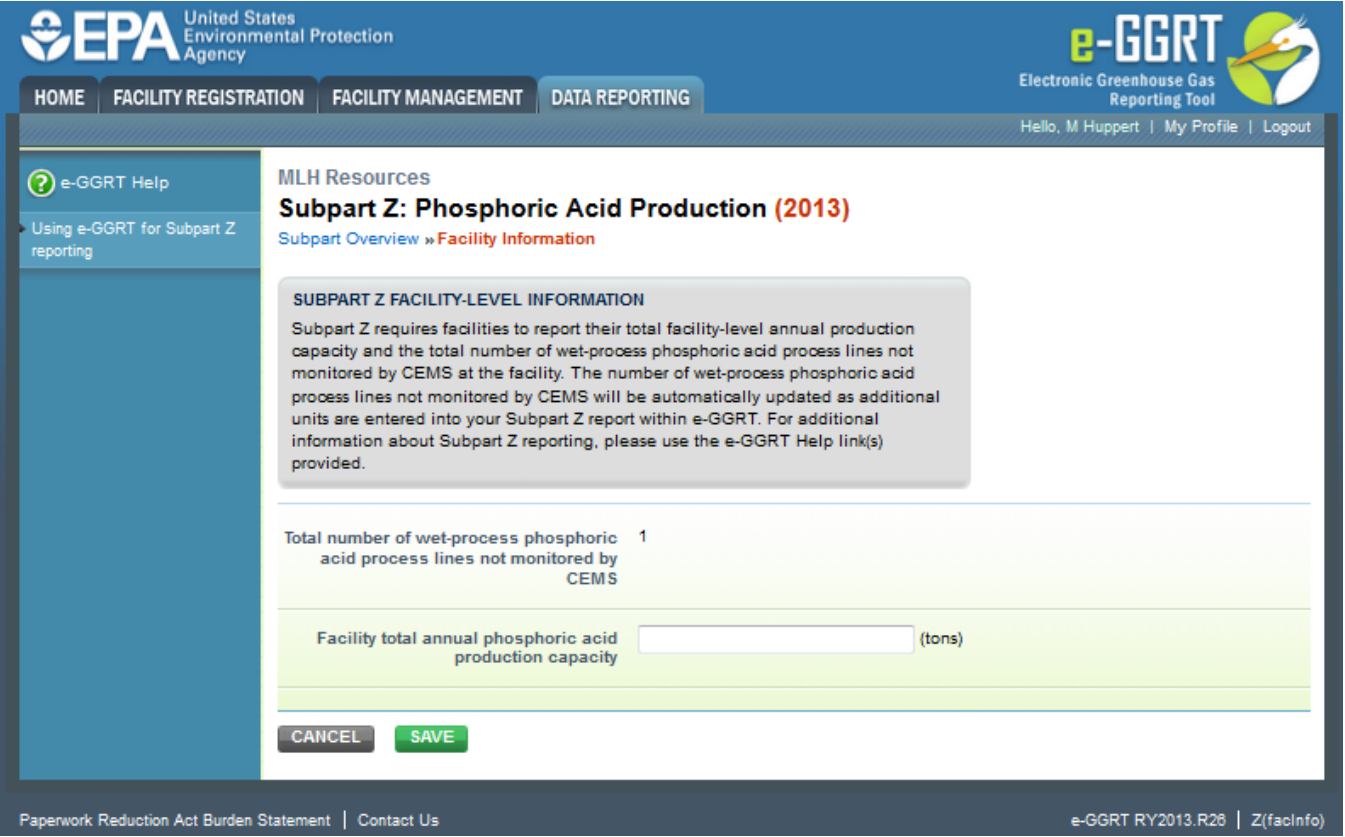

Subpart Z requires you to report the following data about your facility (wet phosphoric acid process line as defined in §98.260 reporting requirements):

This page addresses the following:

- The total number of wet-process phosphoric acid process lines not monitored by CEMS is calcuated by e-GGRT and presented on this screen. This number will be updated as process lines are added.
- The total annual phosphoric acid production capacity for your facility. Enter this data in space provided.

When you have entered the required information, click SAVE.

## **See Also**

[Using e-GGRT to Prepare Your Subpart Z Report for RY2014 and Later](https://ccdsupport.com/confluence/display/help/Using+e-GGRT+to+Prepare+Your+Subpart+Z+Report+for+RY2014+and+Later)

- [Subpart Z Emissions Information for Process Units Monitored by CEMS for RY2014 and Later](https://ccdsupport.com/confluence/display/help/Subpart+Z+Emissions+Information+for+Process+Units+Monitored+by+CEMS+for+RY2014+and+Later)
- [Subpart Z Emissions Information for Process Units NOT Monitored by CEMS for RY2014 and Later](https://ccdsupport.com/confluence/display/help/Subpart+Z+Emissions+Information+for+Process+Units+NOT+Monitored+by+CEMS+for+RY2014+and+Later)
- [Subpart Z Entering Equation Inputs Using IVT](https://ccdsupport.com/confluence/display/help/Subpart+Z+Entering+Equation+Inputs+Using+IVT)
- [Subpart Z Facility-Level Information for RY2014 and Later](#page-0-0)
- [Subpart Z Process Unit Information for Units Monitored by CEMS for RY2014 and Later](https://ccdsupport.com/confluence/display/help/Subpart+Z+Process+Unit+Information+for+Units+Monitored+by+CEMS+for+RY2014+and+Later)
- [Subpart Z Process Unit Information for Units NOT Monitored by CEMS for RY2014 and Later](https://ccdsupport.com/confluence/display/help/Subpart+Z+Process+Unit+Information+for+Units+NOT+Monitored+by+CEMS+for+RY2014+and+Later)
	- <sup>o</sup> [Entering Phosphate Rock Origin for RY2014 and Later](https://ccdsupport.com/confluence/display/help/Entering+Phosphate+Rock+Origin+for+RY2014+and+Later)